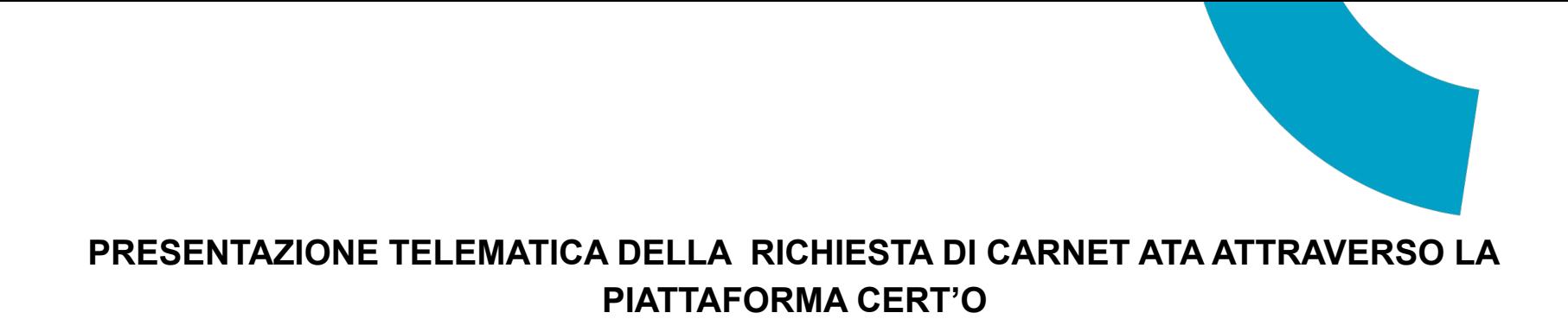

Per la presentazione telematica dei Carnet è necessario essere "utenti Telemaco" ed essere in possesso della firma digitale, dello SPID o della Carta d'Identità elettronica.

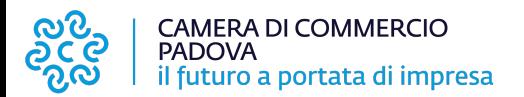

# **REGISTRAZIONE TELEMACO**

Per la registrazione su Telemaco accedere a **<https://www.registroimprese.it/area-utente>**

Scegliere la funzione "registrati" o "login" se già registrati

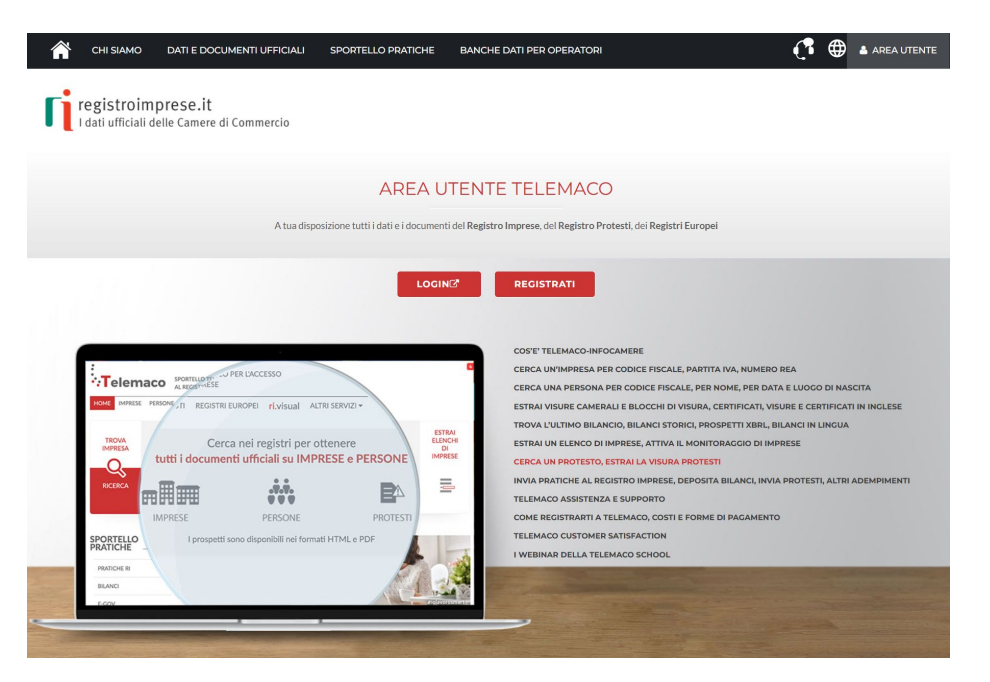

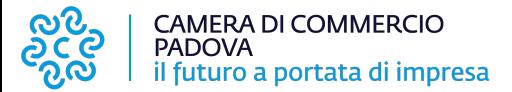

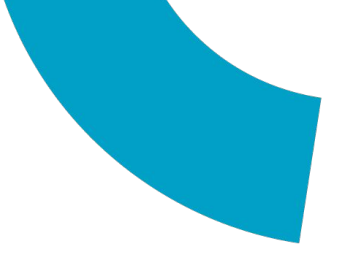

# E nuovamente "registrati"

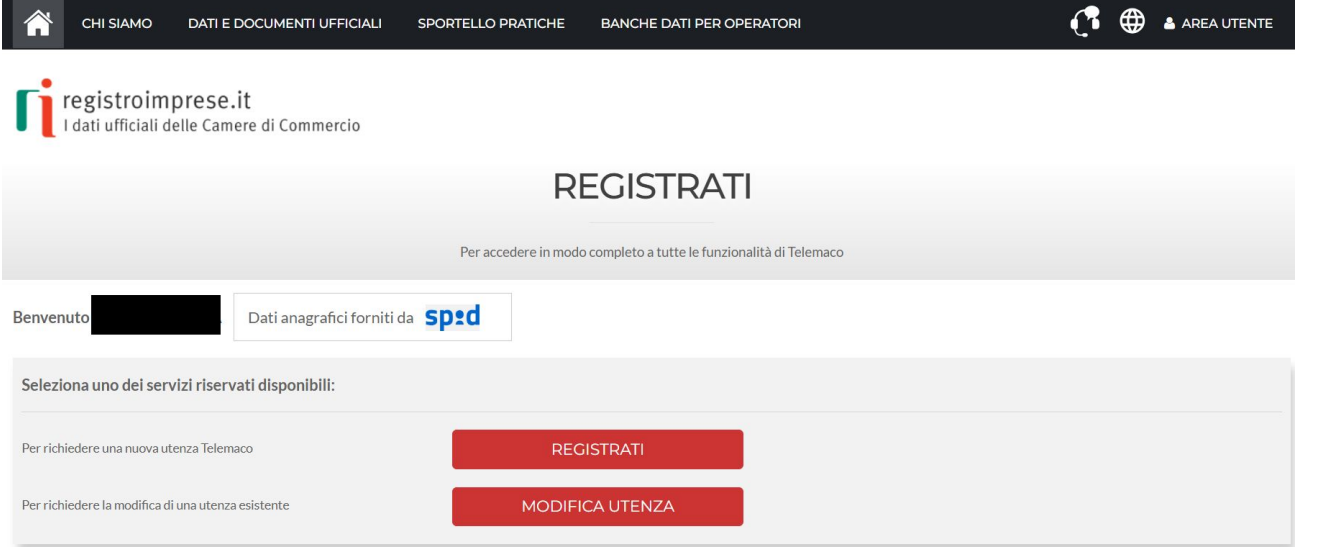

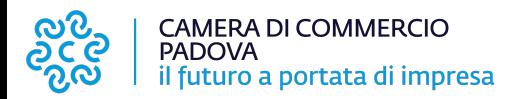

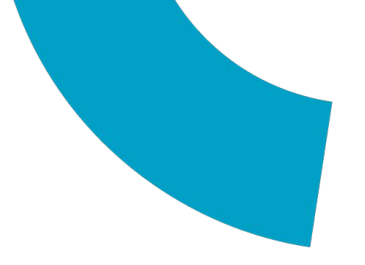

#### Successivamente scegliere l'opzione "trasmissione delle pratiche telematiche"

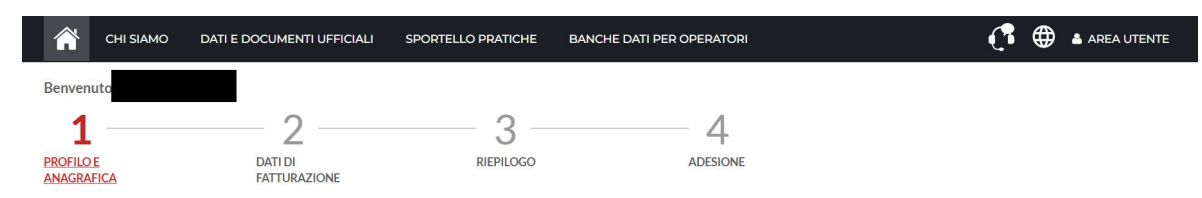

#### Avviso

Per poter compilare ed inviare comunicazioni telematiche al Registro Imprese (Comunicazione Unica) o altre pratiche telematiche o richiedere certificati del Registro Imprese ricordati di registrarti al servizio Telemaco selezionando il profilo "accesso alle Banche Dati delle Camere di Commercio e alla trasmissione di pratiche telematiche".

PROFILO DA ATTIVARE Perchè aderire al servizio SCOPRI O Servizio Telemaco per l'accesso alle Banche Dati delle Camere di Commercio Leggi le CONDIZIONI DI ADESIONE Servizio Telemaco per l'accesso alle Banche Dati delle Camere di Commercio e alla trasmissione di pratiche telematiche (" Leggi le CONDIZIONI DI ADESIONE Consapevole delle sanzioni penali previste in caso di dichiarazioni mendaci e di formazione di dati falsi, richiamate dall'art. 76 del D.P.R. n. 445/2000, dichiaro di operare:  $\bigcirc$  in proprio oppure ln qualità di legale rappresentante o di incaricato alla sottoscrizione per conto di: O Impresa O Studio professionale o Professionista O Associazione di Categoria

**PROSEGUI** 

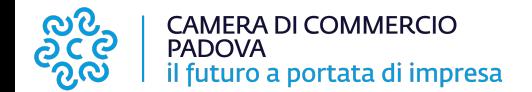

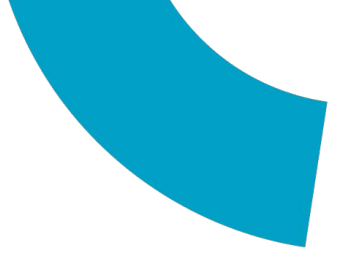

# In questa sezione vanno inseriti i dati dell'impresa

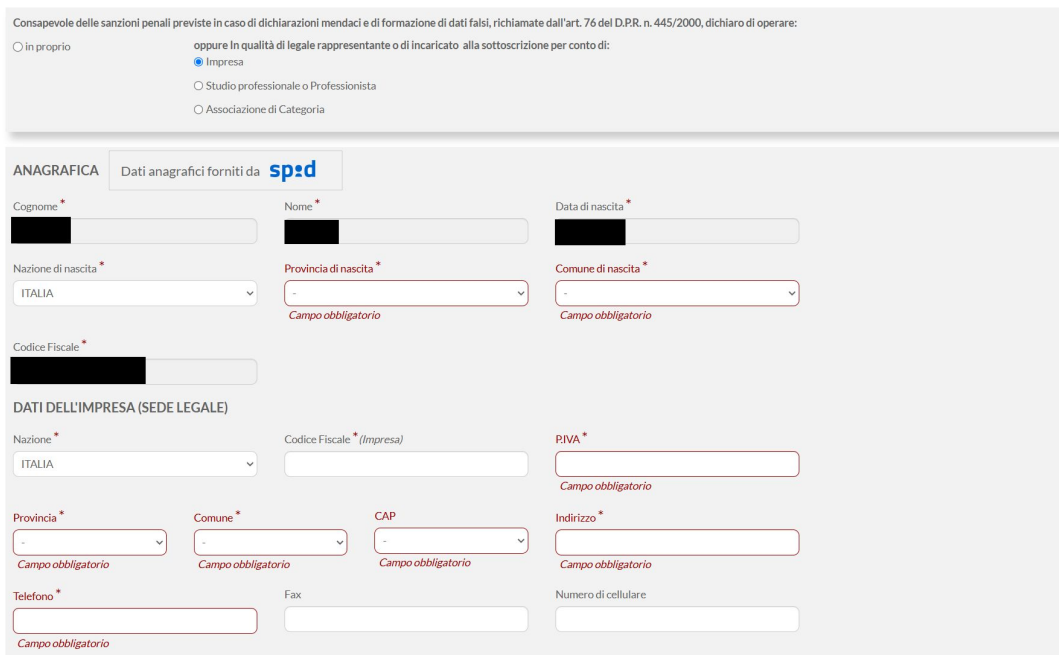

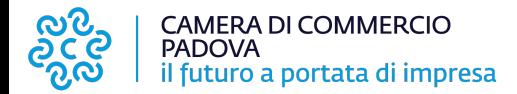

### PRESENTAZIONE TELEMATICA RICHIESTA CARNET

Una volta effettuata la registrazione a Telemaco si potrà accedere a Cert'ò: [https://praticacdor.infocamere.it](https://praticacdor.infocamere.it/) con SPID, CIE e CNS, che devono essere quelli dell'intestatario dell'utenza Telemaco e selezionare "Accedi"

Selezionare "Crea modello" e inserire il numero REA e la Provincia oppure il Codice fiscale dell'impresa.

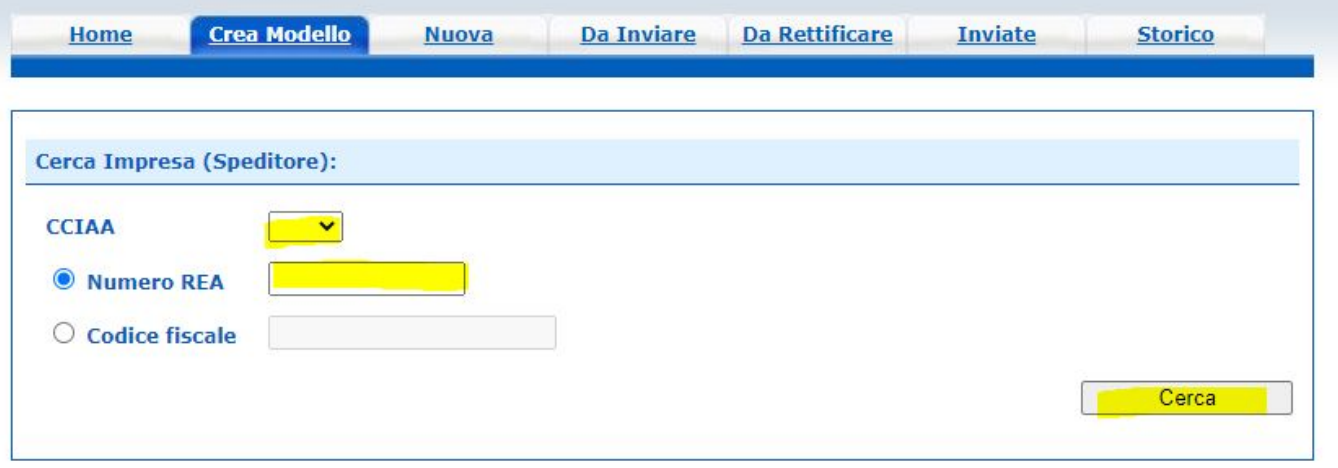

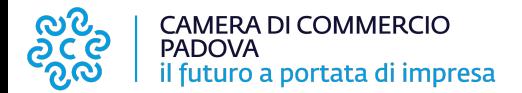

Selezionare quindi come tipologia di pratica "<mark>Carnet-ATA</mark>" e "<mark>CCIAA di Padova</mark>" come sportello di destinazione ed infine "<mark>avvia compilazione</mark>" per generare il modello base

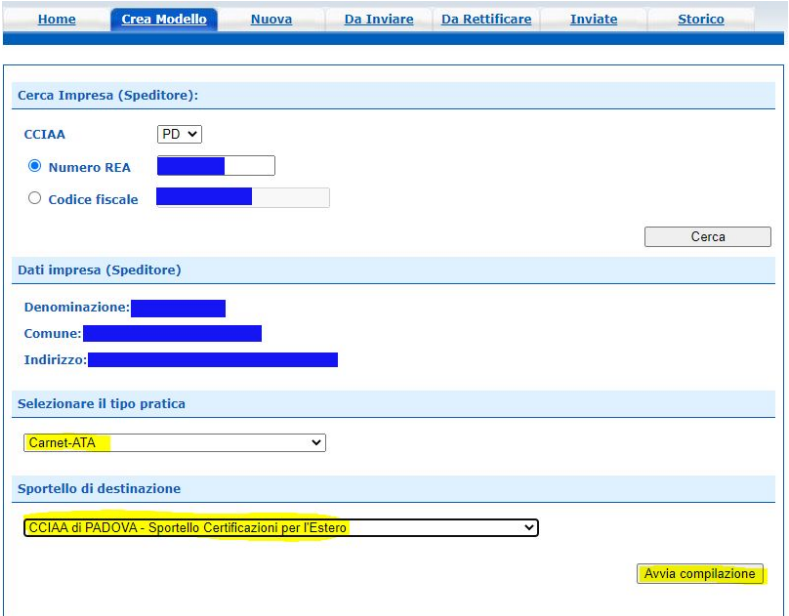

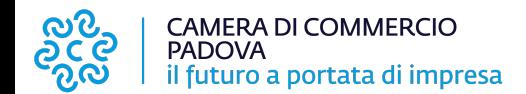

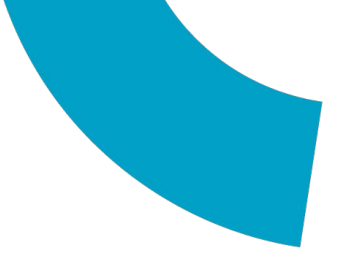

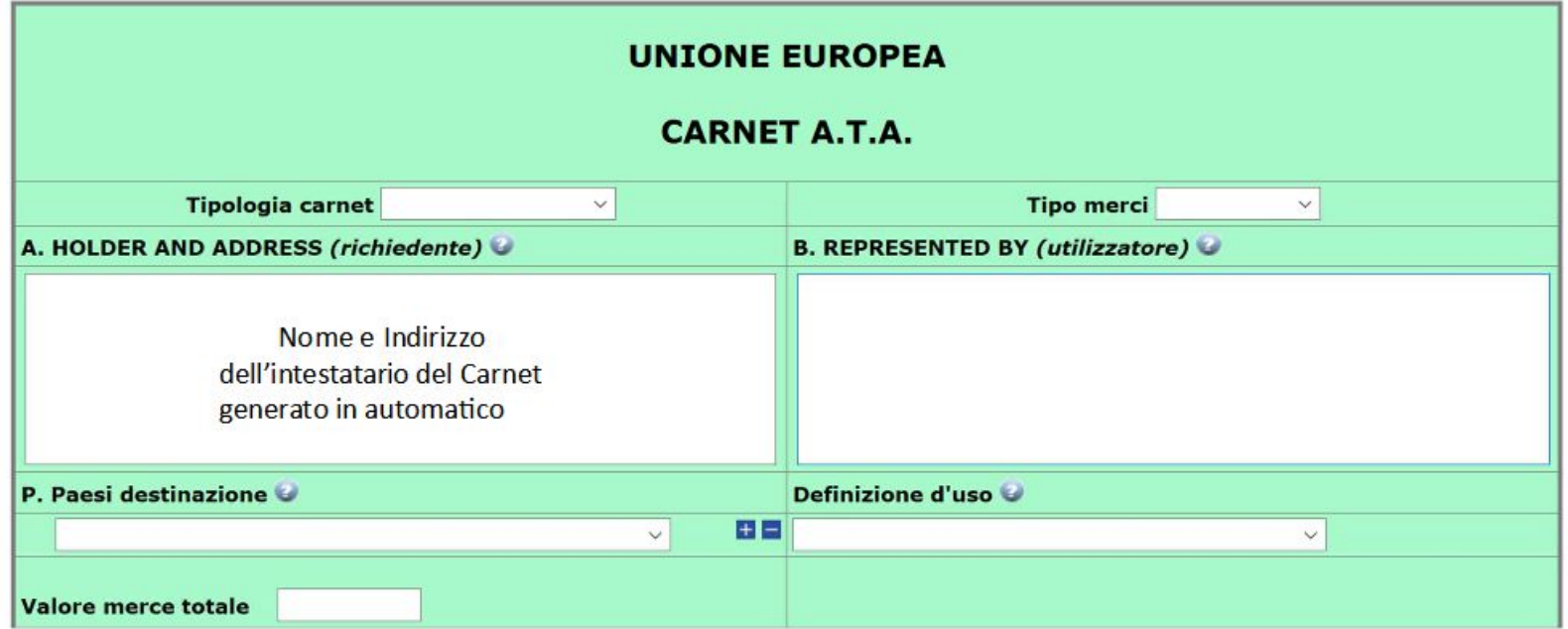

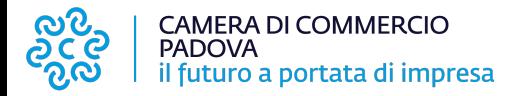

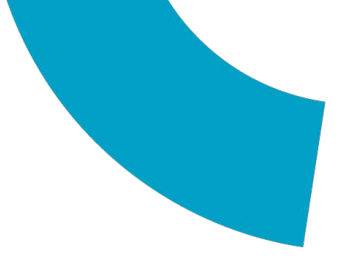

#### **Tipologia carnet [scegliere tra Base, Standard o CPD China/ Taiwan](https://www.pd.camcom.it/it/gestisci-impresa/certificati-e-documenti-per-estero/carnet-ata)**

**Tipologia merci** scegliere tra merci orafe e altre merci

**Utilizzatore** inserire il nominativo della persona che utilizzerà il carnet ATA per le operazioni doganali.

Se il richiedente affida l'esecuzione delle operazioni doganali ad uno spedizioniere o ad altra persona delegata, lo spazio relativo dovrà essere compilato con il nome o la denominazione sociale del soggetto incaricato. Se tale elemento non è, invece, noto al momento dell'istanza, lo spazio relativo deve essere compilato con la seguente menzione "Ogni soggetto autorizzato / Any authorized representative"

**Paesi di Destinazione** scegliere uno o più Paesi di destinazione col menù a tendina

**Definizione d'uso** scegliere una tra: Campioni commerciali, Materiale professionale o Fiere e mostre. Consultare il seguente **[link](https://www.mercatiaconfronto.camcom.it/paesi-abilitati)** per verificare il campo di applicazione accettato dal paese di destino. Indicando più Paesi possono essere selezionate anche più destinazioni d'uso.

#### **Valore Merce totale** non inserire alcun valore perché è un campo a completamento automatico

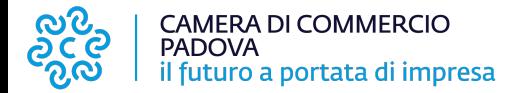

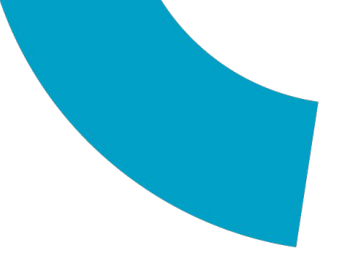

#### LISTA DELLE MERCI

Precompilazione della lista merci @ (file xlsx facoltativo) Scarica Template Lista Merci

Scegli file Nessun file selezionato

Carica lista merci

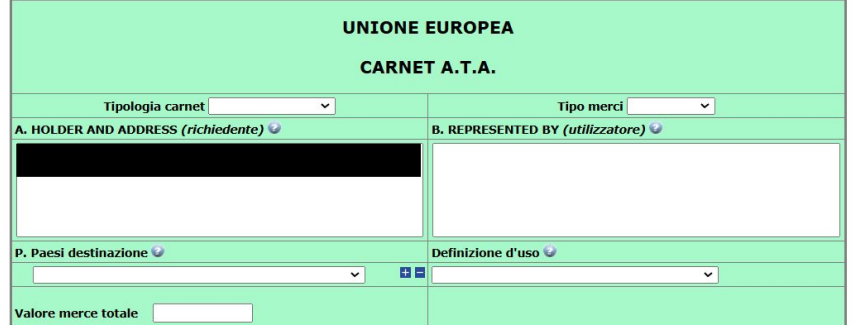

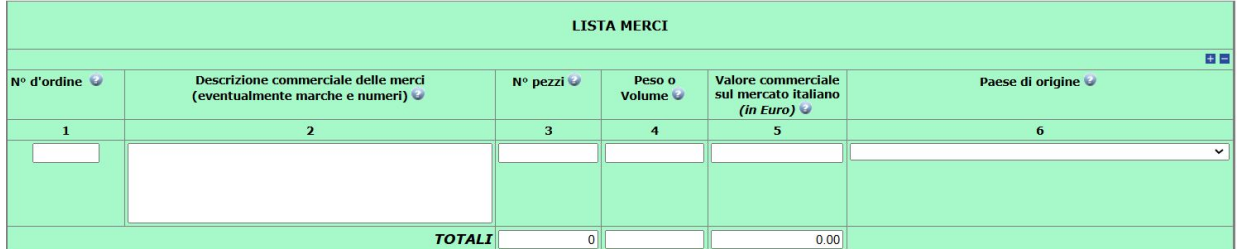

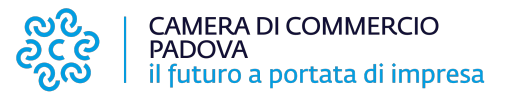

# LISTA DELLE MERCI

Per compilare la lista delle merci seguire le seguenti istruzioni:

- 1) **lasciare vuota la colonna n° d'ordine** in quanto campo a riempimento automatico
- 2) nella colonna **descrizione merci** riportare l'elenco degli articoli esportati si suggerisce di utilizzare la lingua inglese
- 3) indicare il **totale numero pezzi** per ogni singola voce
- 4) **il peso** (l'indicazione del peso è obbligatoria, articolo per articolo, in caso di esportazione di macchinari e di prodotti orafi, per altre tipologie di merci è obbligatorio inserire almeno il peso totale)
- 5) citare il **valore commerciale** per ogni singola voce (per inserire i decimali **utilizzare il punto** e NON la virgola)
- 6) riportare il paese di origine dei beni, per merci di origine Extra UE

E' possibile compilare la lista merci direttamente nel modello base, in alternativa si può caricare LA LISTA MERCI A PARTIRE DA UN FILE EXCEL (come da immagine seguente):

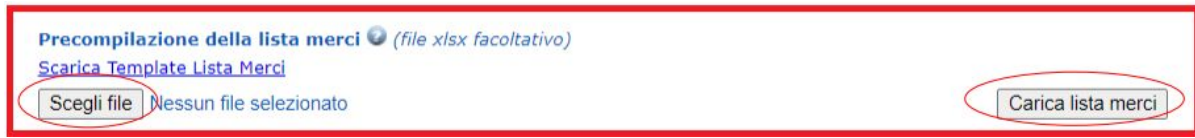

Si scarica il template in formato Excel, si compila come da istruzioni precedenti, si clicca su "Scegli file" e si procede al caricamento utilizzando il pulsante "Carica lista merci" - N.B: il file da caricare **NON** deve essere firmato digitalmente

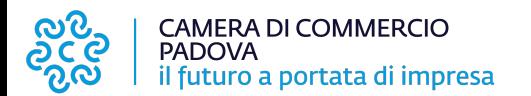

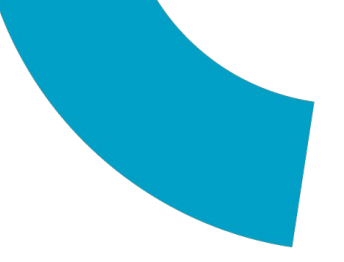

# **MODELLO BASE/5** DICHIARAZIONI

#### Il firmatario dichiara: a) di essere a conoscenza delle norme che disciplinano l'uso del Carnet ATA e di assumere ogni responsabilità per l'utilizzazione che d questo sarà fatto dallo stesso o da qualsiasi altra persona; b) che il valore delle merci indicato è reale e che nessuna responsabilità potrà essere imputata alla camera di commercio emittente e alla Unione italiana delle camere di commercio industria artigianato e agricoltura per eventuali contestazioni di detto valore da parte delle Autorità doganali italiane o di quelle degli Stati visitati: c) di attenersi all'osservanza delle norme e disposizioni vigenti in Italia e negli Stati esteri visitati per tutto quanto attiene ai regimi di importazione e di esportazione, nonché al regolamento valutario; d) che il rilascio di ulteriori Carnet ATA può essere sospeso, a insindacabile giudizio della Camera di commercio, in caso di irregolare utilizzo dei Carnet: e) di essere a conoscenza che è assolutamente vietato modificare il Carnet e che eventuali fogli aggiuntivi non possono essere integrati nel per a conoscenza che è assolutamente vietato modificare il Carnet e che eventuali

# firmate digitalmente

#### Il firmatario si obbliga altresì:

1) a restituire il Carnet entro otto giorni dalla scadenza della sua validità

2) a rimborsare, entro il perentorio termine di 10 giorni dalla richiesta, all'Unione italiana delle camere di commercio industria artigianato e agricoltura l'ammontare dei diritti doganali che l'Unione stessa fosse chiamata a versare ai propri corrispondenti esteri per le merci che non risultassero riesportate entro il termine fissato dal Paese in cui sono state introdotte in temporanea importazione, o per le merci lasciate definitivamente all'estero e per le quali non risultassero pagati i relativi diritti doganali previsti dalle norme in vigore nel Paese visitato, nonché dei diritti connessi con l'irregolare uso del Carnet.

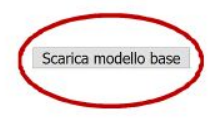

Il modello base verrà scaricato sul pc (in formato .xml) e **dovrà essere firmato digitalmente** in formato cades (estensione .xml.p7m)

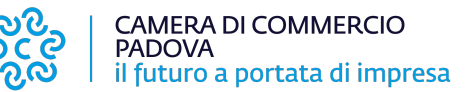

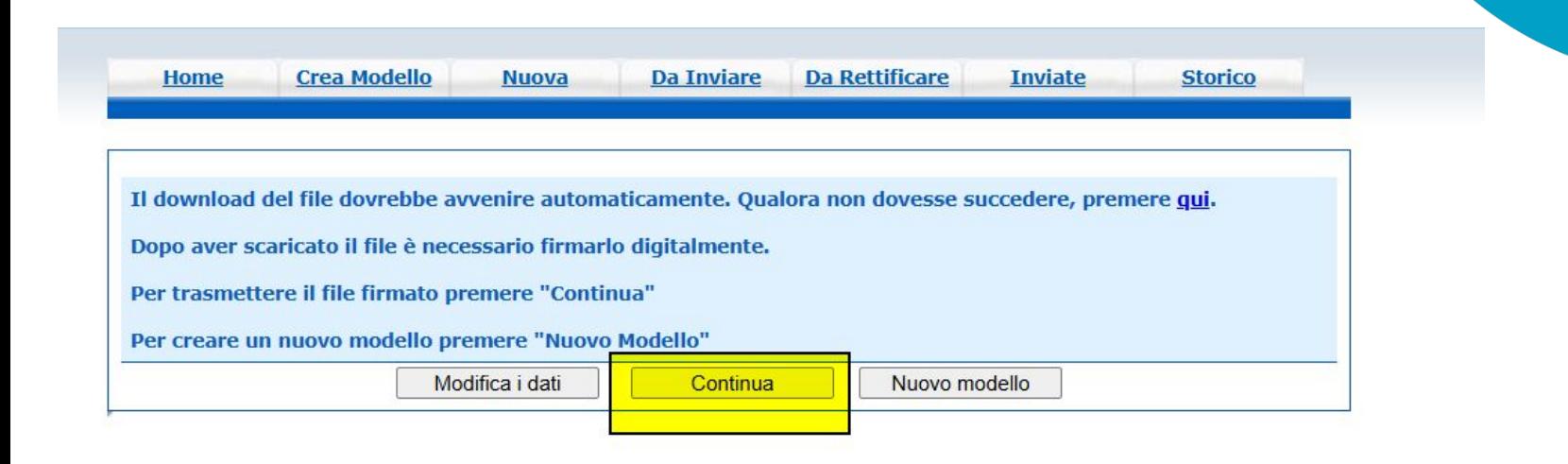

selezionare "Continua"

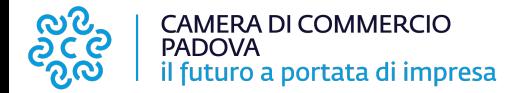

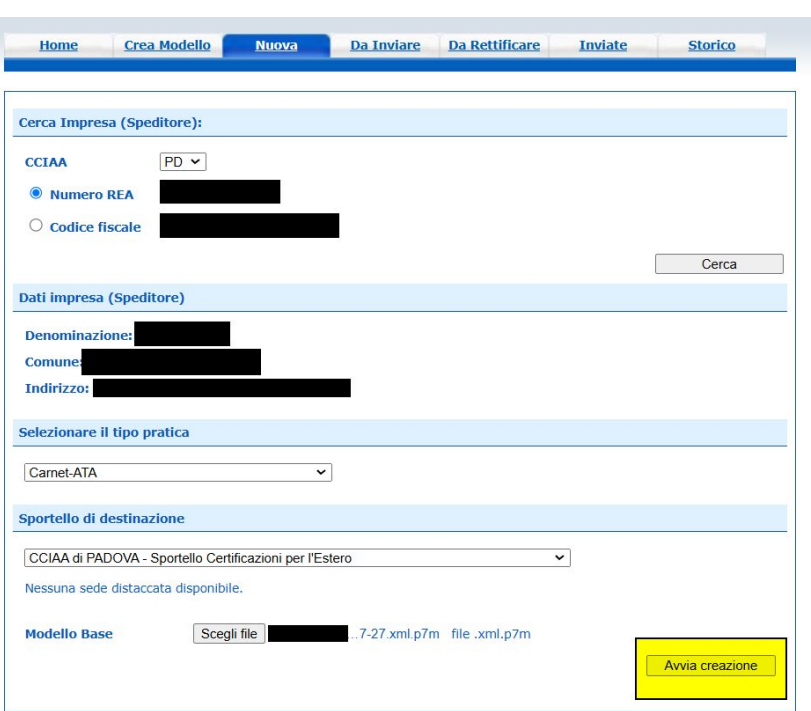

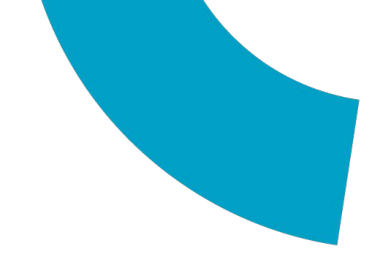

Scegliere, attraverso il menù a tendina, la sede camerale di Padova, allegare il file del modello base firmato digitalmente (con estensione .xml.p7m) e cliccare su "Avvia creazione"

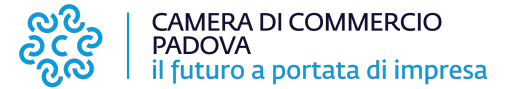

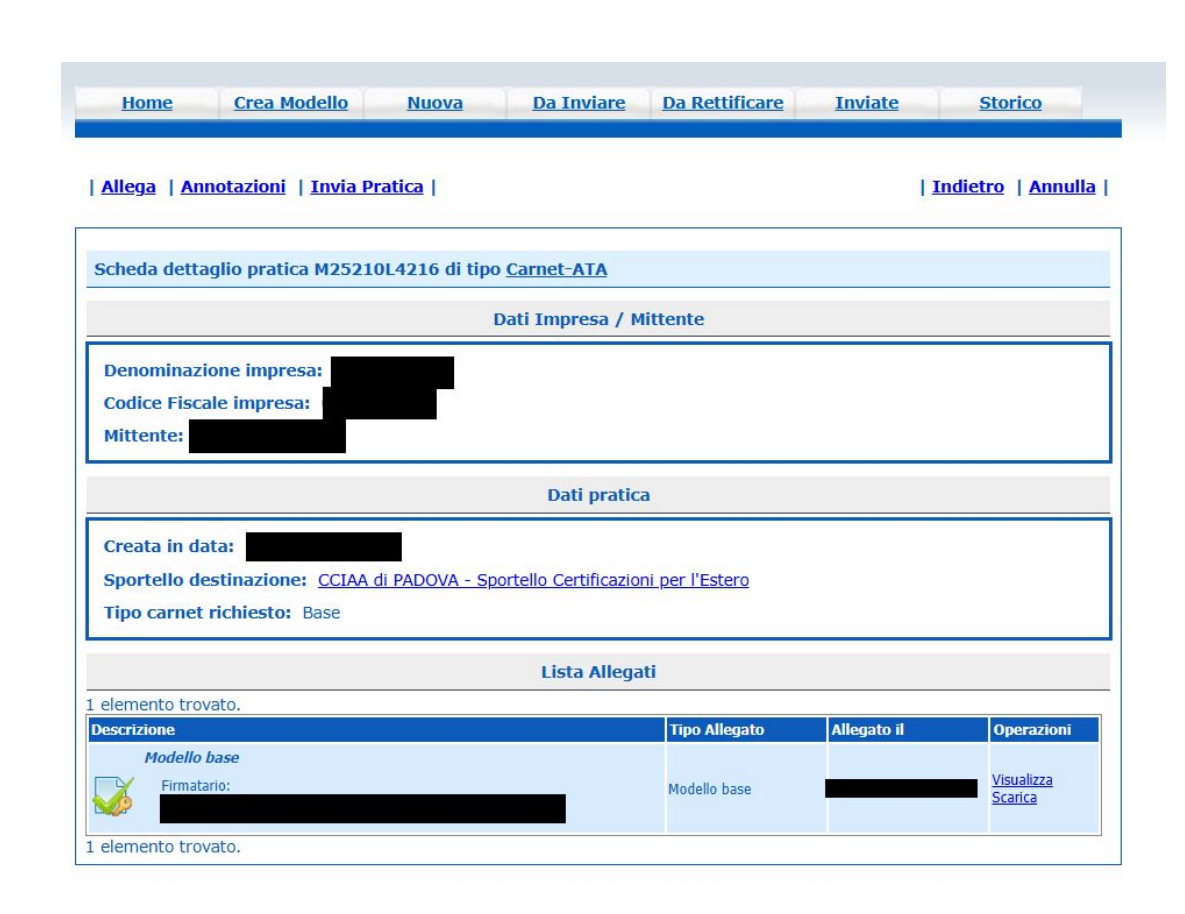

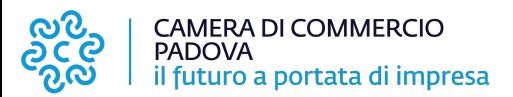

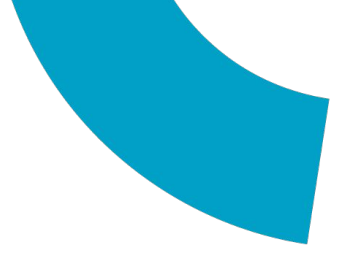

Selezionare "Allega" per allegare la lista merci firmata digitalmente (file XLS.p7m) con codice documento "LIM - Lista merci"

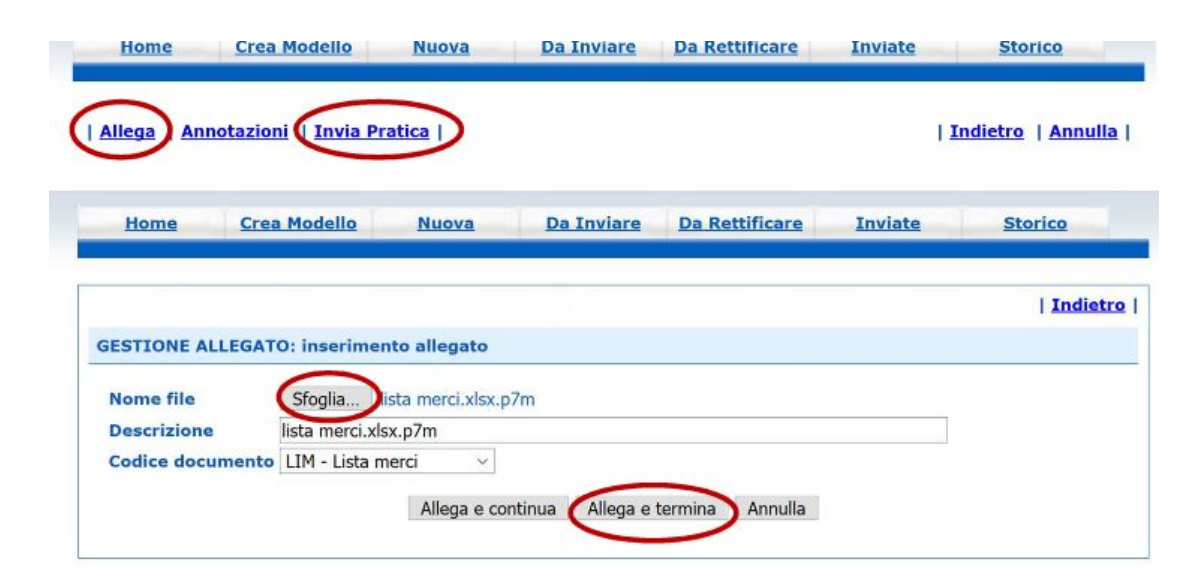

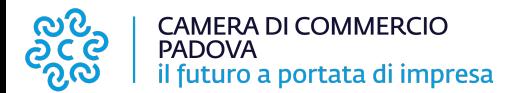

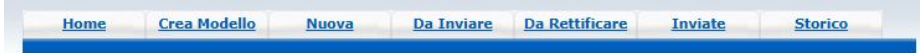

· Il file "EsempioListaMerci\_prova3.xlsx.p7m" e' stato allegato

| Allega | Annotazioni | Invia Pratica |

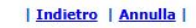

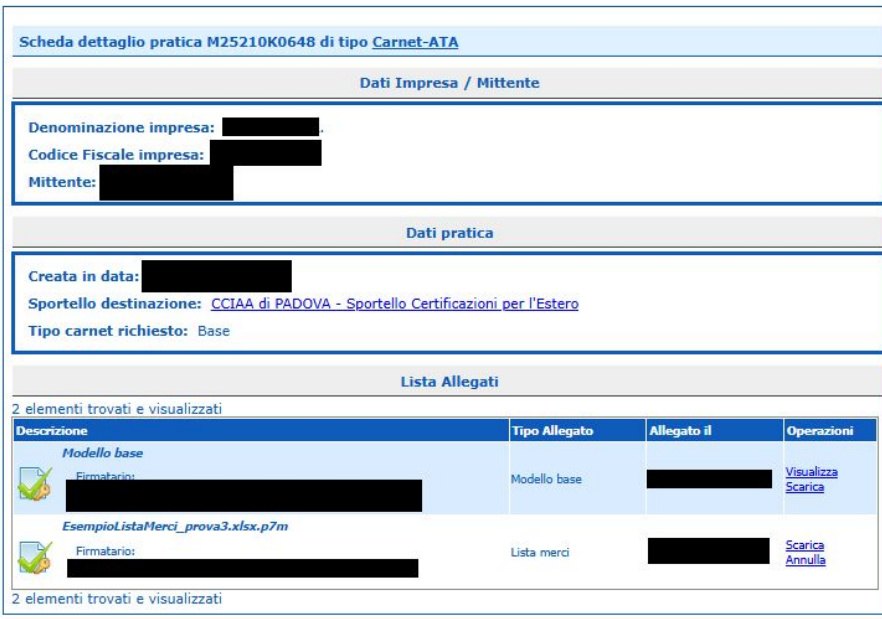

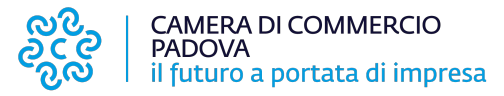

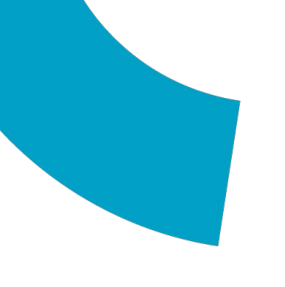

Comparirà infine la schermata della dotazione dei fogli del carnet che **non** deve essere modificata.

Scegliere, come modalità di pagamento, l'opzione "**al ritiro dei Documenti"** (verrà emesso dall'Ufficio un avviso di pagamento PAGO PA), quindi cliccare su "Conferma e Invia".

Successivamente, l'Ufficio prenderà in carico la richiesta di carnet ATA e invierà una mail con le istruzioni, l'elenco dei documenti da allegare e il giorno dal quale sarà possibile ritirare il carnet

# **ATTENZIONE**

La pratica sarà messa in richiesta rettifica per consentire, prima del ritiro del carnet, di allegare la seguente documentazione:

- la ricevuta di pagamento della polizza assicurativa;
- la dichiarazione di manleva firmata digitalmente;
- tutto quanto eventualmente richiesto via mail (es. lettera di impegno ecc.).

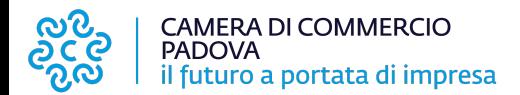

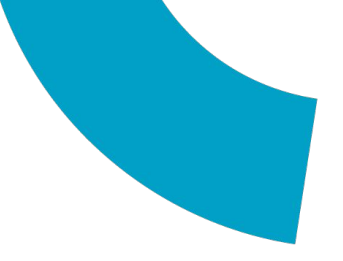

# **GRAZIE PER L'ATTENZIONE E BUON LAVORO!**

Per contatti

Ufficio Documenti per l'Estero

Piazza Insurrezione XXVIII aprile '45, 1A - 35137 Padova Telefono: 0498208265 dal lunedì al venerdì 9.00 - 12.30 E-mail: estero@pd.camcom.it

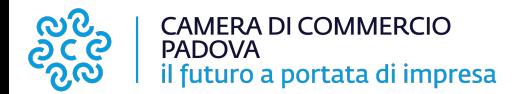